# FEniCS Course

## Lecture 1: Installation of FEniCS

Contributors Anders Logg

### Installation

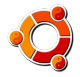

☞ Use official packages for Debian and Ubuntu

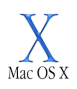

☞ Use drag and drop installation on Mac OS X

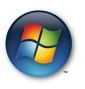

 $\sqrt{\frac{1}{2}}$  Use VirtualBox + official FEniCS image

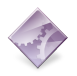

☞ Build from source (fenics-install.sh)

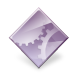

☞ Other options: Docker, Conda packages

<http://fenicsproject.org/download/>

#### Installation using Debian / Ubuntu packages

For latest Debian / Ubuntu release (currently 1.3):

Bash code

\$ sudo apt - get update \$ sudo apt - get install fenics

For most recent FEniCS release (currently 1.5):

Bash code

```
$ sudo add - apt - repository
    ppa : fenics - packages / fenics
$ sudo apt - get update
$ sudo apt - get install fenics
$ sudo apt - get dist - upgrade
```
### Installation using Mac packages

Download the Apple Disk Image (.dmg), click the image and then drag FEniCS into the Applications folder.

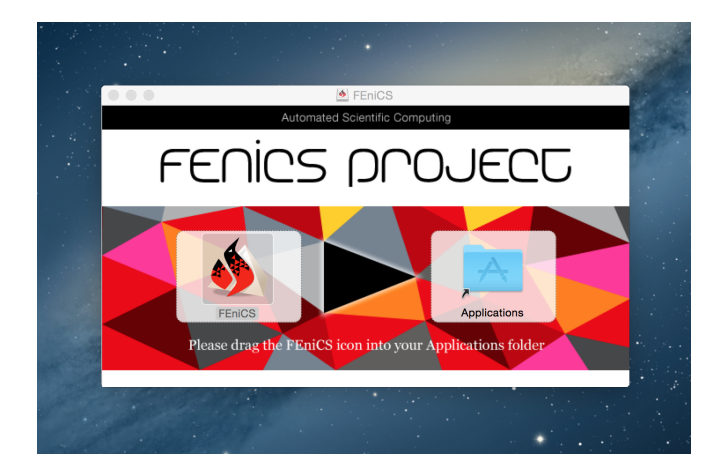

#### Installation using virtual machine images

Install VirtualBox, download FEniCS image (.ova), import into VirtualBox ("Import Appliance"), then press Start.

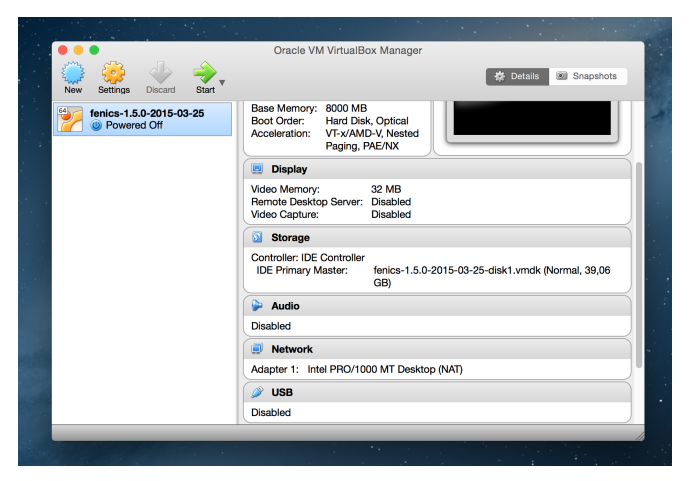

For file access, add shared folder under Settings - Shared Folders and enable Auto mount. Folder can be found under /media/. Must be accessed as root (or add user fenics to group vboxsf).

#### Installation from source

Automated installation from source:

Bash code

\$ curl -s http :// fenicsproject . org / fenics - install . sh | bash

Manual installation from source:

Bash code

< download and build Boost , MPI , PETSc , NumPy , SymPy , ... > \$ git clone git@bitbucket . org : fenics - project / ffc . git \$ cd ffc & & sudo python setup.py install & & cd .. \$ git clone git@bitbucket . org : fenics - project / dolfin . git ... \$ cd dolfin & & cmake .. & & make & & sudo make install

For developers:

Bash code

\$ git clone git@bitbucket . org : fenics - project / fenics - developer - tools . git \$ cd fenics - developer - tools \$ sudo python setup . py install  $$$  fanics-install-all sh

The FEniCS challenge!

Install FEniCS on your laptop!

<http://fenicsproject.org/download/>

#### Does it work?

#### Python code

```
from fenics import *
mesh = UnitCubeMesh(16, 16, 16)plot ( mesh )
interactive ()
```
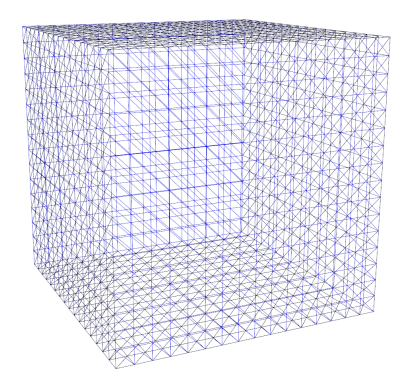